## GoogleEarth 使い方

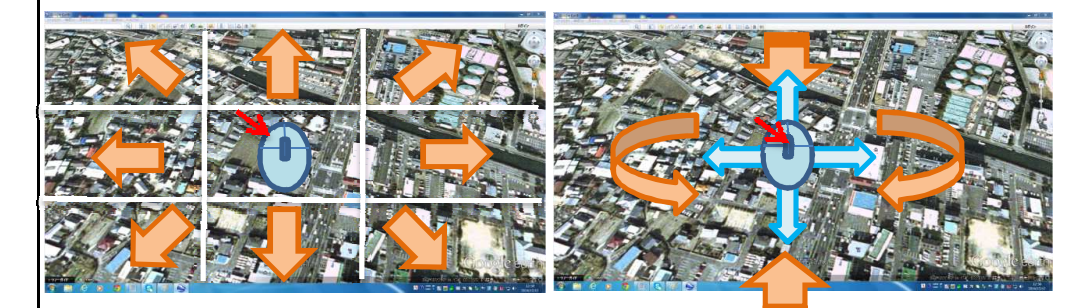

マ ウ ス 操 作

左クリック クリックした場所を中心に水平移動。

ホイールクリック 左右に動かすと方角を変える。 前後に動かすと視点の上下を変える。

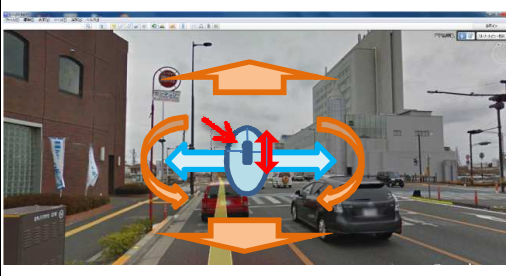

ストリートモードではホイールを前にロー ルすることで前進、後ろで後進。 左クリックをクリックしながら左右に動かす ことで左右に視点移動が可能。

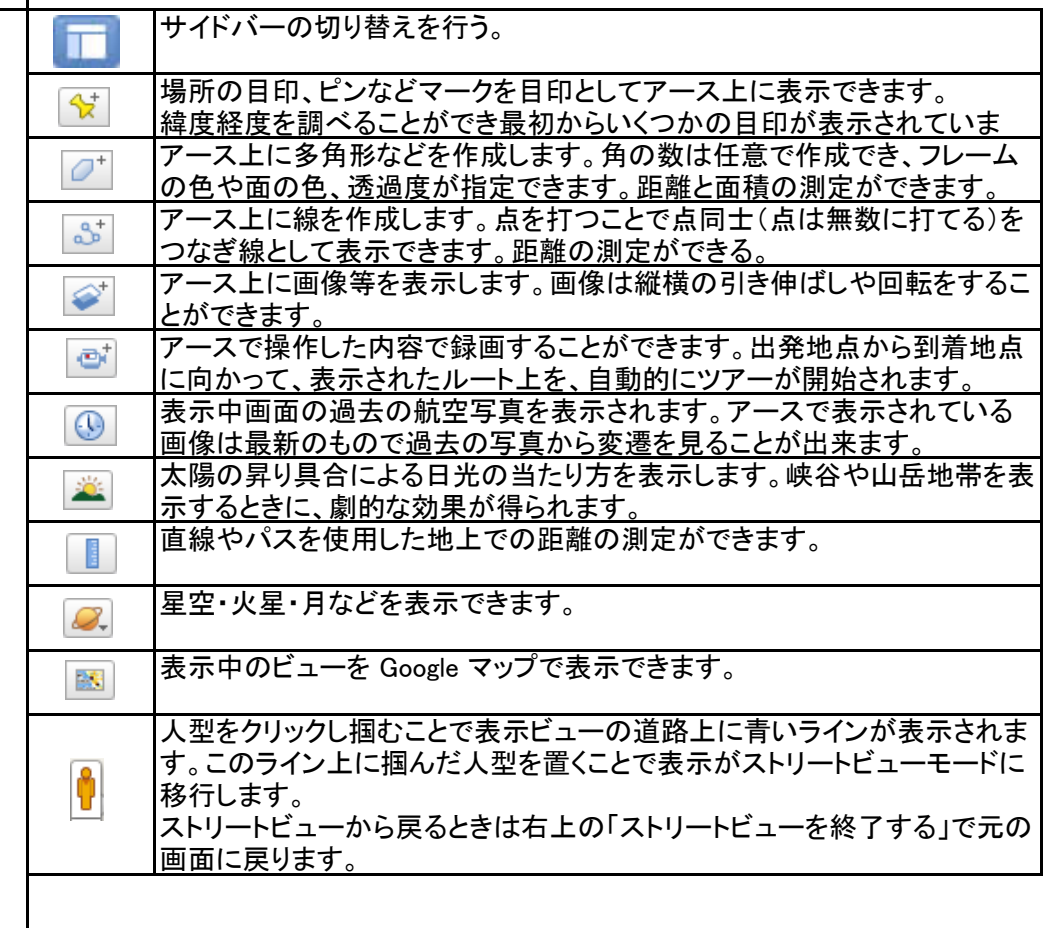

イ コ ン

い 方

ア

の 使